# WebRTC as RTMP re-publishing

## Пример ре-публикации WebRTC аудио / видео потока как RTMP

Данный пример показывает как из браузера можно отправить аудио и видео на сервер по технологии WebRTC и далее перенаправить полученный трафик на этот же или на другой сервер по протоколу RTMP.

На скриншоте ниже браузер установил подключение к WCS-серверу и отправляет аудио и видео на сервер, где происходит ре-публикация на localhost по протоколу RTMP.

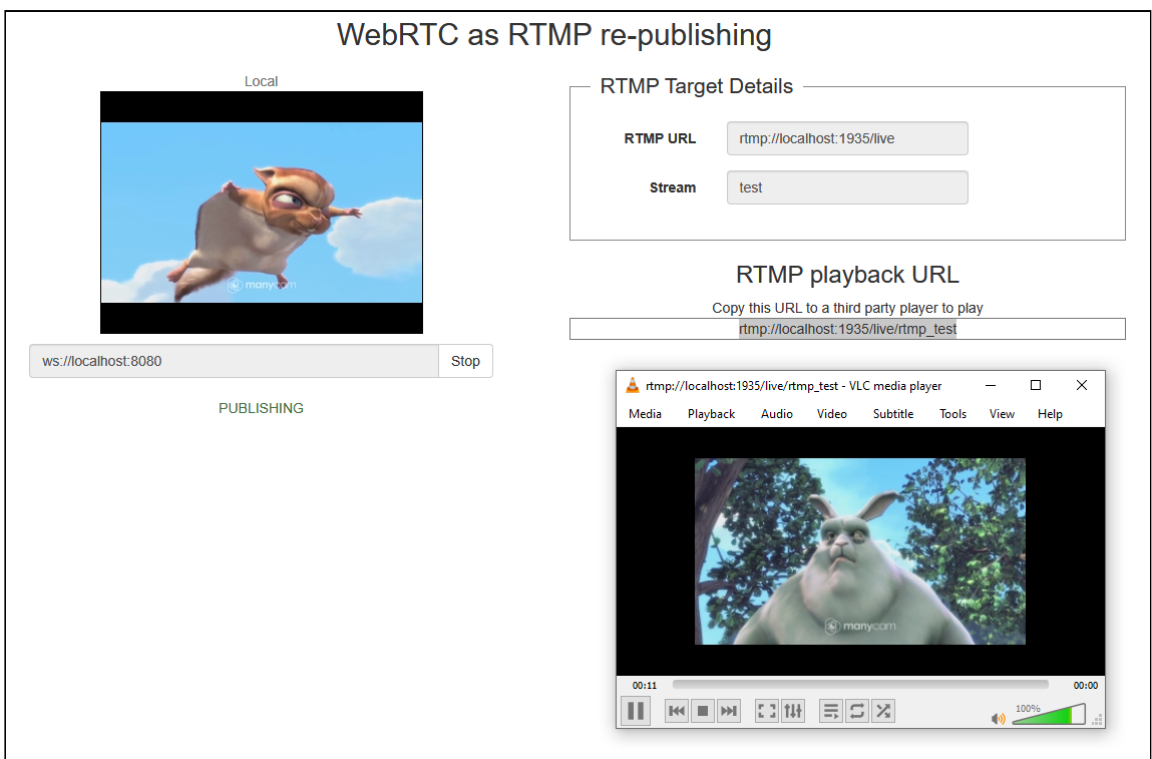

Чтобы воспроизвести перенаправленный поток, необходимо скопировать ссылку в сторонний RTMP плеер, например, в VLC.

## Код примера

Код данного примера находится на WCS-сервере по следующему пути:

*/usr/local/FlashphonerWebCallServer/client2/examples/demo/streaming/webrtc-as-rtmprepublishing*

- webrtc-as-rtmp-republishing.css файл стилей
- webrtc-as-rtmp-republishing.html страница примера
- webrtc-as-rtmp-republishing.js CKPUNTT

Тестировать данный пример можно по следующему адресу:

https://host:8888/client2/examples/demo/streaming/conference/webrtc-as-rtmprepublishing.html

Здесь host - адрес WCS-сервера.

### Работа с кодом примера

Для разбора кода возьмем версию файла webrtc-as-rtmp-republishing.js схешем ecbadc3, которая находится здесь и доступна для скачивания в соответствующей сборке 2.0.212.

Скрипт создает подключение к WCS-серверу и управляет публикацией WebRTC потока.

#### 1. Инициализация АРІ

Flashphoner.init() code

 $Flashphoner.init()$ ;

#### 2. Подключение к серверу

Flashphoner.createSession() code

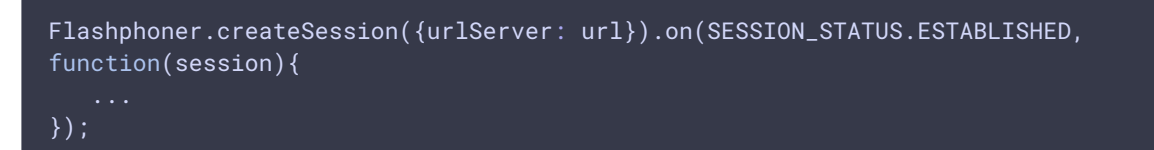

### 3. Получение от сервера события, подтверждающего успешное соединение

```
ConnectionStatusEvent ESTABLISHED code
```

```
Flashphoner.createSession({urlServer: url}).on(SESSION_STATUS.ESTABLISHED,
function (session) {
  //session connected, start streaming
  startStreaming(session);
}).on(SESSION_STATUS.DISCONNECTED, function(){
```

```
}).on(SESSION_STATUS.FAILED, function(){
});
```
4. Публикация WebRTC видеопотока с републикацией на RTMP-сервер

Session.createStream() Stream.publish() [code](https://github.com/flashphoner/flashphoner_client/blob/a50755e29880257c90aef69bcaac7843236e3ad0/examples/demo/streaming/webrtc-as-rtmp-republishing/webrtc-as-rtmp-republishing.js#L76)

При создании потока методу createStream() передается параметр rtmpUrl, который содержит адрес RTMP-сервера для ре-публикации этого потока. Имя ре-публикуемого RTMP потока формируется из стандартного префикса, указанного в опции

rtmp\_transponder\_stream\_name\_prefix в файле fl[ashphoner.properties,](https://docs.flashphoner.com/pages/viewpage.action?pageId=1049300) и параметра streamName

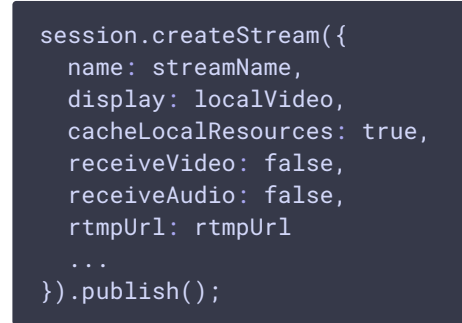

StreamStatusEvent PUBLISHING [code](https://github.com/flashphoner/flashphoner_client/blob/a50755e29880257c90aef69bcaac7843236e3ad0/examples/demo/streaming/webrtc-as-rtmp-republishing/webrtc-as-rtmp-republishing.js#L83)

5. Получение от сервера события, подтверждающего успешную публикацию потока

```
session.createStream({
  ...
}).on(STREAM_STATUS.PUBLISHING, function(publishStream){
 setStatus(STREAM_STATUS.PUBLISHING):
 onStarted(publishStream);
 sendDataToPlayer();
}).on(STREAM_STATUS.UNPUBLISHED, function(){
}).on(STREAM_STATUS.FAILED, function(){
}).publish();
```
6. Формирование URL RTMP-потока для отображения на странице и копирования во внешний плеер

sendDataToPlayer() [code](https://github.com/flashphoner/flashphoner_client/blob/a50755e29880257c90aef69bcaac7843236e3ad0/examples/demo/streaming/webrtc-as-rtmp-republishing/webrtc-as-rtmp-republishing.js#L112)

```
function sendDataToPlayer() {
   var player = document.getElementById("player");
   var host = field("rtmpUrl")
        .replace("localhost", window.location.hostname)
        .replace("127.0.0.1", window.location.hostname);
    var rtmpStreamPrefix = "rtmp_";
    var url = host + "/" + rtmpStreamPrefix + field("streamName");
   player.setURLtoFlash(url);
```